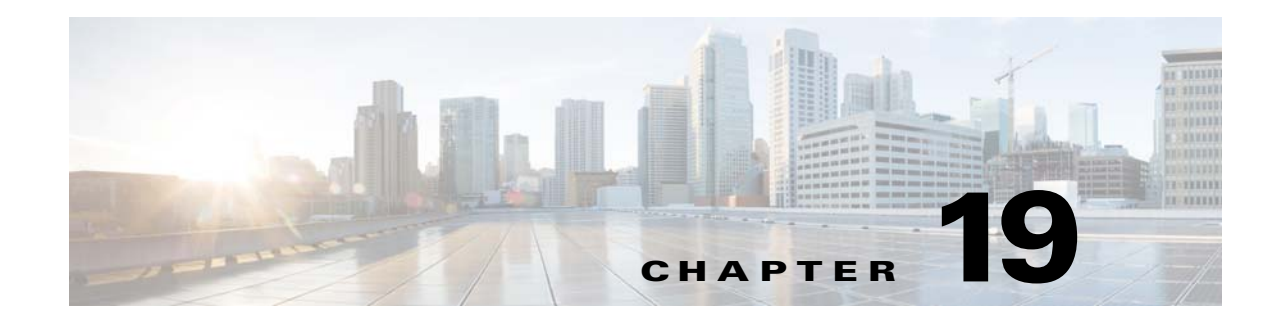

## **DHCP, DAI, and IPSG**

This chapter describes how to identify and resolve problems related to the following security features:

- **•** Dynamic Host Configuration Protocol (DHCP) Snooping
- **•** Dynamic ARP Inspection (DAI)
- **•** IP Source Guard (IPSG)

This chapter includes the following sections:

- **•** [Information About DHCP Snooping, page 19-1](#page-0-0)
- **•** [Information About Dynamic ARP Inspection, page 19-2](#page-1-0)
- **•** [Information About IP Source Guard, page 19-2](#page-1-2)
- **•** [Guidelines and Limitations for Troubleshooting, page 19-2](#page-1-1)
- [Problems with DHCP Snooping, page 19-3](#page-2-0)
- **•** [Troubleshooting Dropped ARP Responses, page 19-4](#page-3-0)
- [Problems with IP Source Guard, page 19-5](#page-4-1)
- **•** [Collecting and Evaluating Logs, page 19-5](#page-4-0)
- **•** [DHCP, DAI, and IPSG Troubleshooting Commands, page 19-6](#page-5-0)

### <span id="page-0-0"></span>**Information About DHCP Snooping**

DHCP snooping acts like a firewall between untrusted hosts and trusted DHCP servers by doing the following:

- **•** Validates DHCP messages received from untrusted sources and filters out invalid response messages from DHCP servers.
- Builds and maintains the DHCP snooping binding database, which contains information about untrusted hosts with leased IP addresses.
- **•** Uses the DHCP snooping binding database to validate subsequent requests from untrusted hosts.

Dynamic ARP inspection (DAI) and IP Source Guard also use information stored in the DHCP snooping binding database.

For detailed information about configuring DHCP snooping, see the *Cisco Nexus 1000V Security Configuration Guide*.

### <span id="page-1-0"></span>**Information About Dynamic ARP Inspection**

DAI is used to validate ARP requests and responses as follows:

- **•** Intercepts all ARP requests and responses on untrusted ports.
- Verifies that a packet has a valid IP-to-MAC address binding before updating the ARP cache or forwarding the packet.
- **•** Drops invalid ARP packets.

DAI can determine the validity of an ARP packet based on valid IP-to-MAC address bindings stored in a Dynamic Host Configuration Protocol (DHCP) snooping binding database. This database is built by DHCP snooping when it is enabled on the VLANs and on the device. It may also contain static entries that you have created.

For detailed information about configuring DAI, see the *Cisco Nexus 1000V Security Configuration Guide*.

## <span id="page-1-2"></span>**Information About IP Source Guard**

IP Source Guard is a per-interface traffic filter that permits IP traffic only when the IP address and MAC address of each packet matches the IP and MAC address bindings of dynamic or static IP source entries in the Dynamic Host Configuration Protocol (DHCP) snooping binding table.

For detailed information about configuring IP Source Guard, see the *Cisco Nexus 1000V Security Configuration Guide*.

### <span id="page-1-1"></span>**Guidelines and Limitations for Troubleshooting**

The following guidelines and limitations apply when troubleshooting DHCP snooping, Dynamic ARP Inspection, or IP Source Guard:

- **•** A maximum of 2000 DHCP entries can be snooped and learned system-wide in the DVS. This is a combined total for both entries learned dynamically and entries configured statically.
- **•** Rate limits on interfaces must be set to high values for trusted interfaces such as VSD SVM ports or vEthernet ports connecting to DHCP servers.

For detailed guidelines and limitations used in configuring these features, see the *Cisco Nexus 1000V Security Configuration Guide*.

# <span id="page-2-0"></span>**Problems with DHCP Snooping**

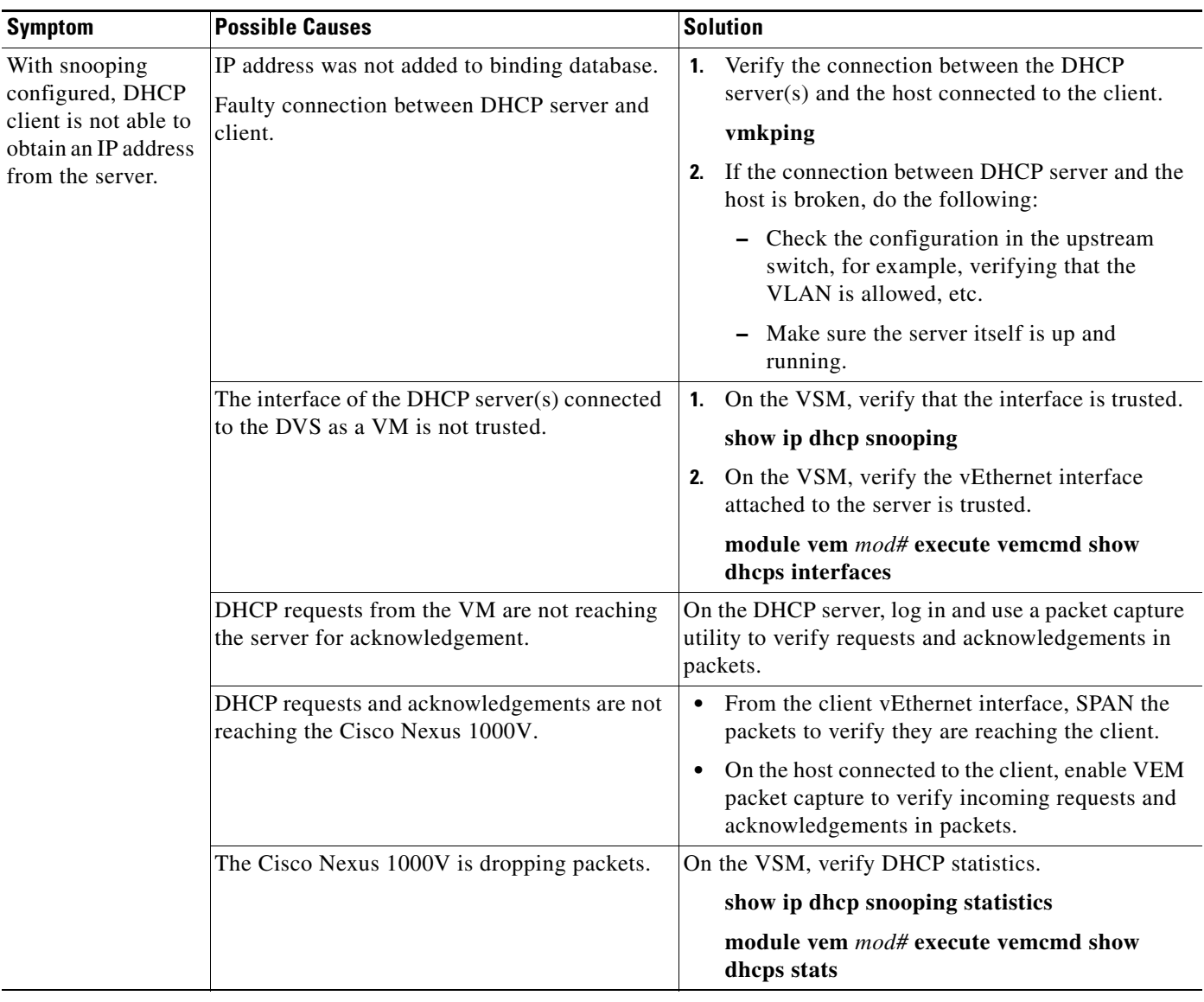

The following are symptoms, possible causes, and solutions for problems with DHCP snooping.

 $\mathcal{L}_{\rm{max}}$ 

# <span id="page-3-0"></span>**Troubleshooting Dropped ARP Responses**

The following are possible causes, and solutions for dropped ARP responses.

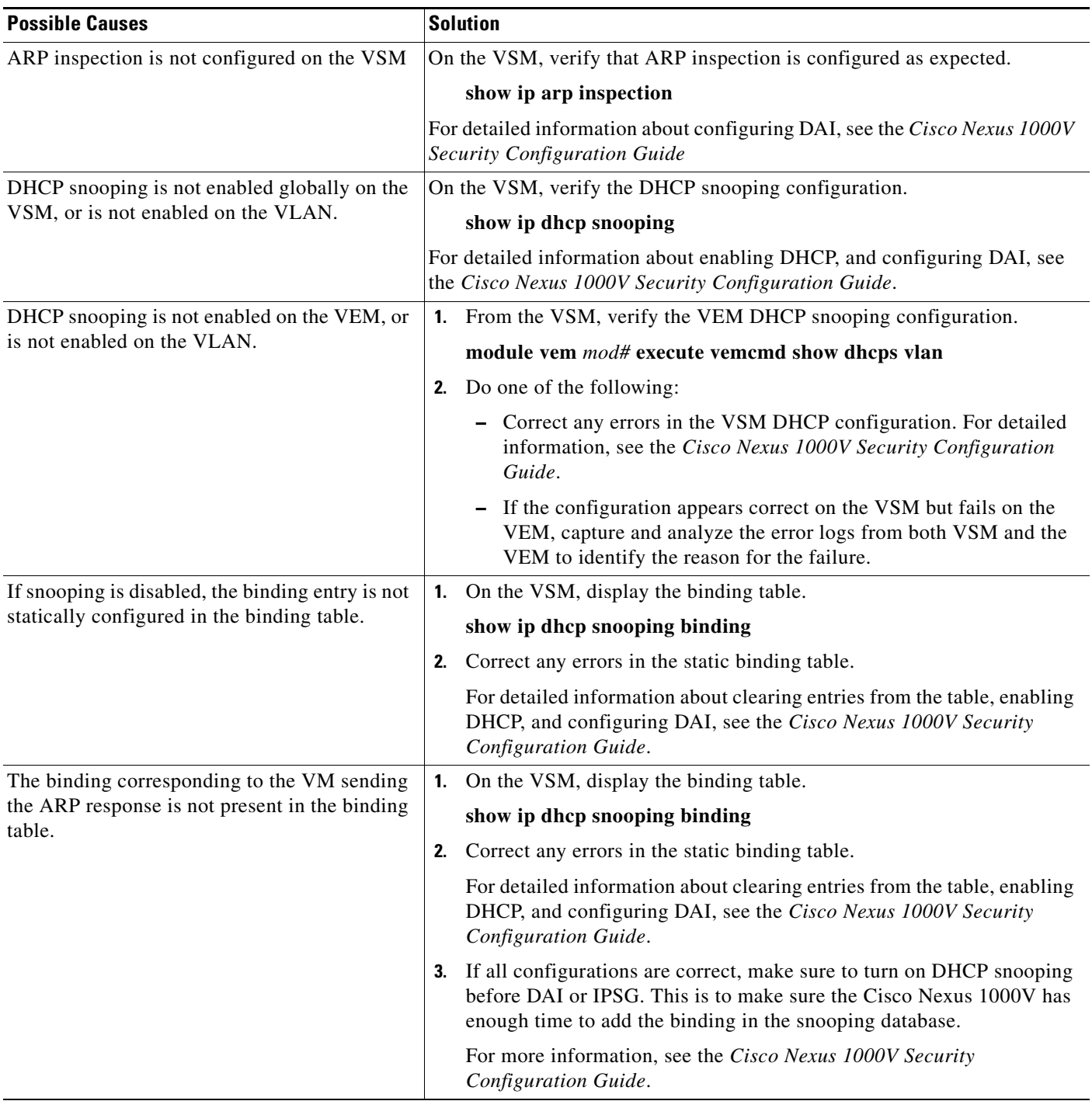

 $\mathbf{I}$ 

### <span id="page-4-1"></span>**Problems with IP Source Guard**

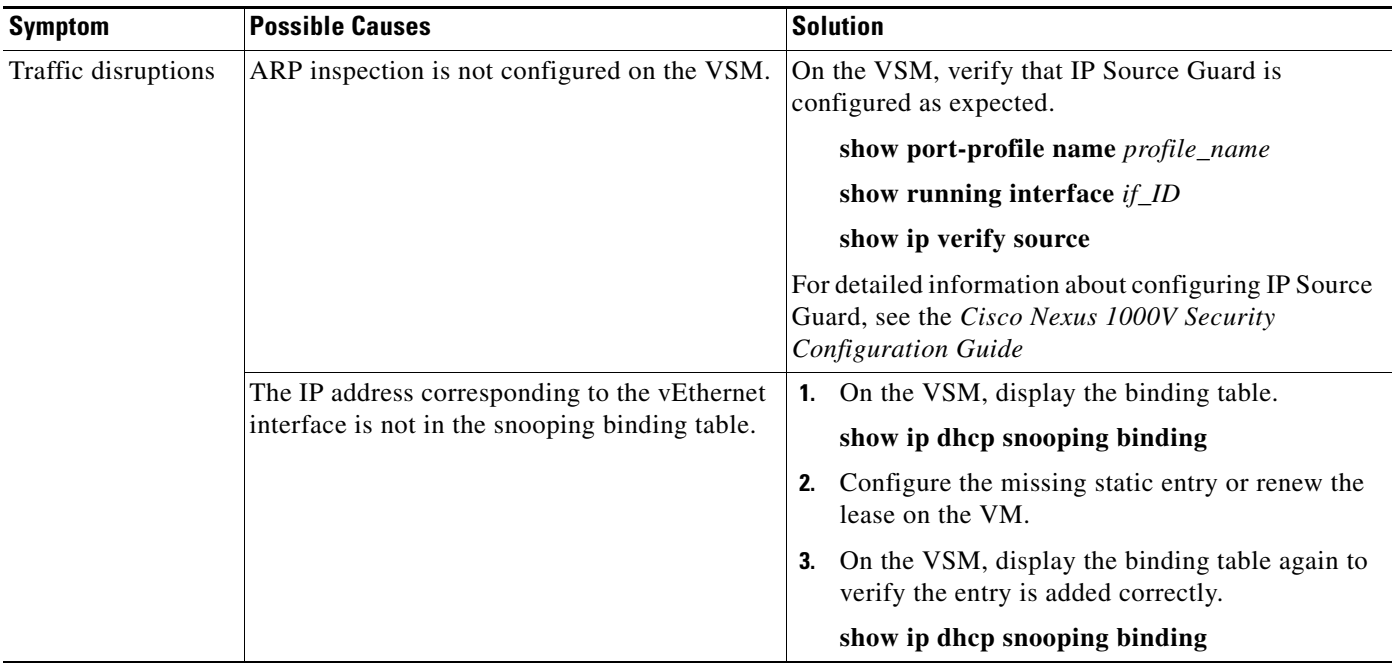

The following are symptoms, possible causes, and solutions for problems with IP Source Guard.

## <span id="page-4-0"></span>**Collecting and Evaluating Logs**

You can use the commands in this section from the VSM to collect and view logs related to DHCP, DAI, and IP Source Guard.

- **•** [VSM Logging, page 19-5](#page-4-2)
- **•** [Host Logging, page 19-6](#page-5-1)

### <span id="page-4-2"></span>**VSM Logging**

You can use the commands in this section from the VSM to collect and view logs related to DHCP, DAI, and IP Source Guard.

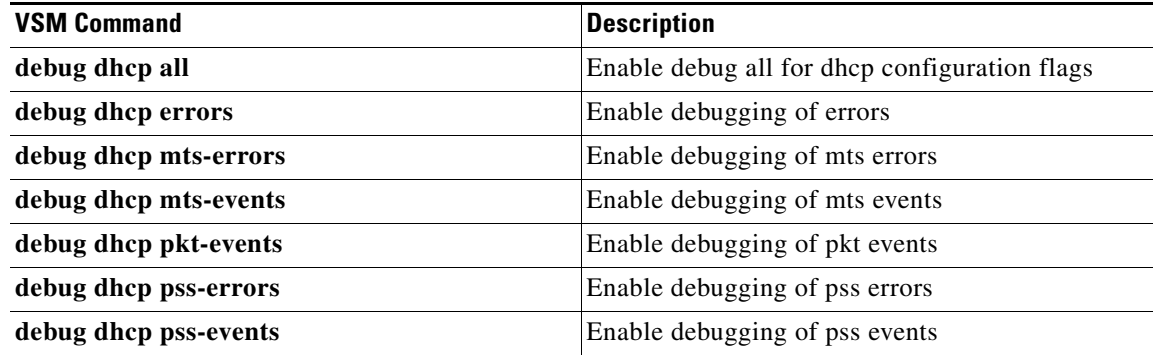

### <span id="page-5-1"></span>**Host Logging**

You can use the commands in this section from the ESX host to collect and view logs related to DHCP, DAI, and IP Source Guard.

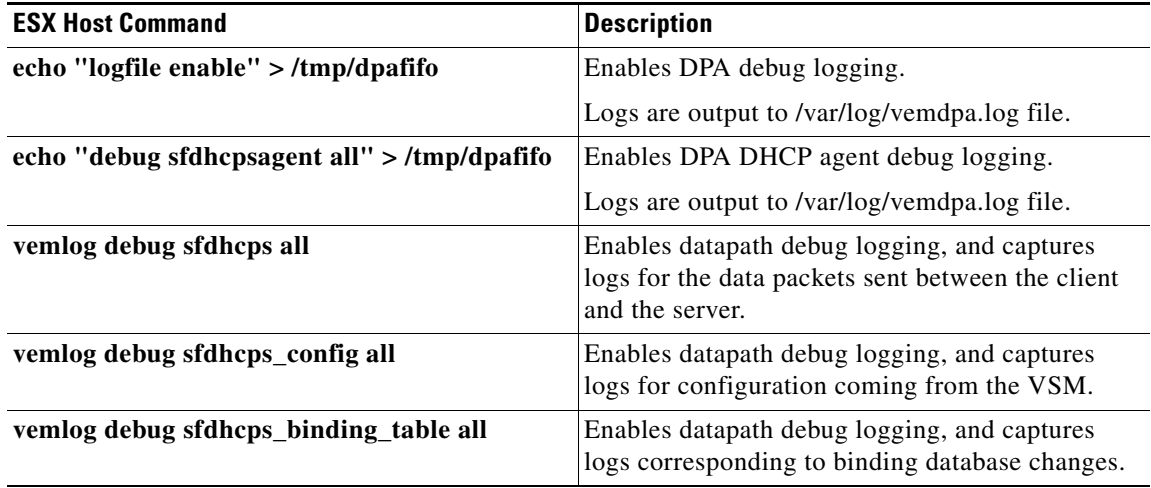

## <span id="page-5-0"></span>**DHCP, DAI, and IPSG Troubleshooting Commands**

You can use the commands in this section to troubleshoot problems related to DHCP snooping, DAI, and IP Source Guard.

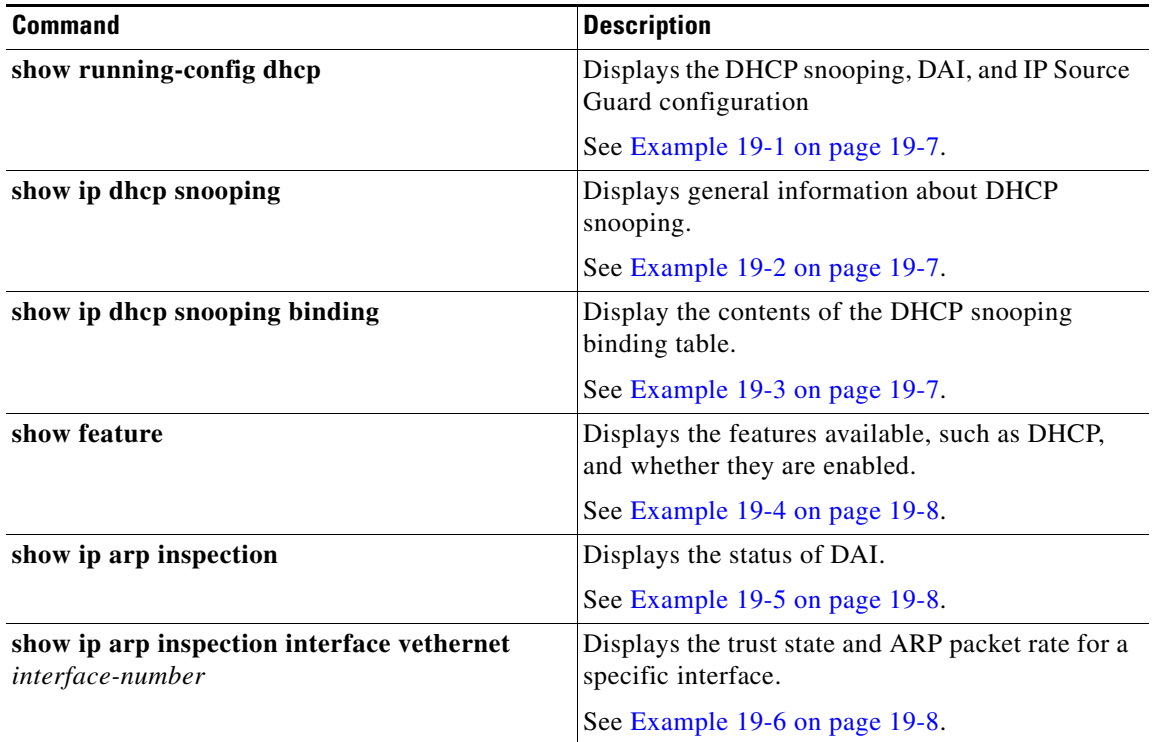

a ka

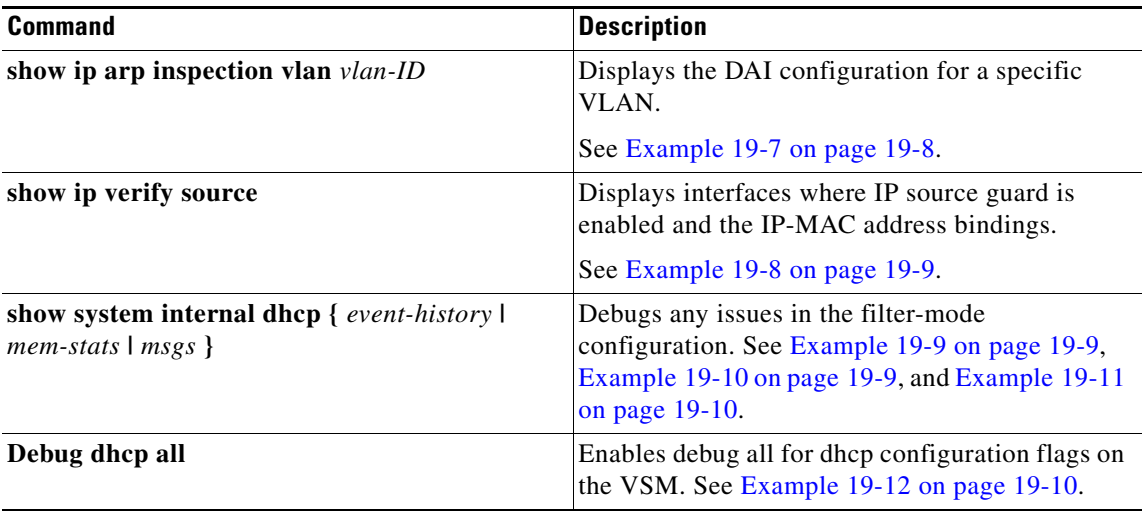

#### <span id="page-6-0"></span>*Example 19-1 show running-config dhcp*

```
n1000v# show running-config dhcp
!Command: show running-config dhcp
!Time: Wed Feb 16 14:20:36 2011
version 4.2(1)SV1(4)
feature dhcp
no ip dhcp relay
n1000v#
Example 19-2 show ip dhcp snooping
n1000v# show ip dhcp snooping
DHCP snooping service is enabled
```

```
Switch DHCP snooping is enabled
DHCP snooping is configured on the following VLANs:
1,13
DHCP snooping is operational on the following VLANs:
1
Insertion of Option 82 is disabled
Verification of MAC address is enabled
DHCP snooping trust is configured on the following interfaces:
Interface Trusted
------------ -------
vEthernet 3 Yes
```
n1000v#

#### <span id="page-6-2"></span>*Example 19-3 show ip dhcp snooping binding*

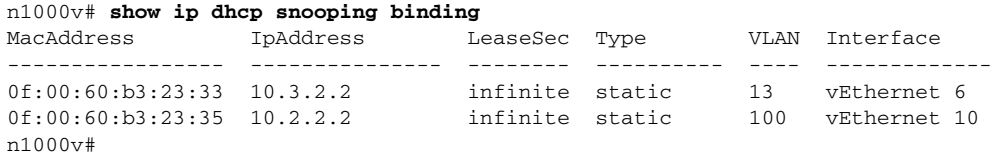

#### <span id="page-7-2"></span>*Example 19-4 show feature*

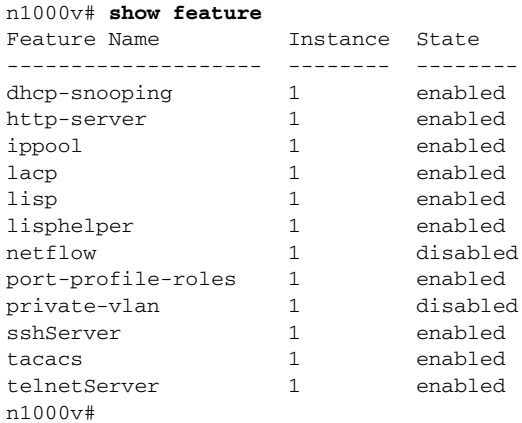

#### <span id="page-7-0"></span>*Example 19-5 show ip arp inspection*

n1000v# show ip arp inspection

Source Mac Validation : Disabled Destination Mac Validation : Disabled IP Address Validation : Disabled Vlan : 1 ----------- Configuration : Disabled Operation State : Inactive Vlan : 5 ----------- Configuration : Disabled Operation State : Inactive Vlan : 100 ----------- Configuration : Disabled<br>Operation State : Inactive Operation State Vlan : 101 ----------- Configuration : Disabled Operation State : Inactive

#### <span id="page-7-1"></span>*Example 19-6 show ip arp inspection interface*

n1000v# **show ip arp inspection interface vethernet 6**

Interface Trust State ------------- ---------- vEthernet 6 Trusted n1000v#

n1000v#

#### <span id="page-7-3"></span>*Example 19-7 show ip arp inspection vlan*

```
n1000v# show ip arp inspection vlan 13
```
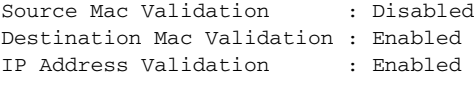

n1000v#

#### <span id="page-8-0"></span>*Example 19-8 show ip verify source*

n1000v# **show ip arp inspection vlan 13** IP source guard is enabled on the following interfaces: ------------------------------------------------------------------------ Vethernet1 Interface Filter-mode IP-address Mac-address Vlan ------------ ----------- ---------- -------------- ---- Vethernet11 active 25.0.0.128 00:50:56:88:00:20 25

#### <span id="page-8-1"></span>*Example 19-9 show system internal dhcp event-history msgs*

#### n1000v# **show system internal dhcp event-history msgs**

- 1) Event:E\_MTS\_RX, length:60, at 809122 usecs after Mon Oct 8 20:59:08 2012 [RSP] Opc:MTS\_OPC\_PDL32(148511), Id:0X00F132AB, Ret:SUCCESS Src:0x00000302/747, Dst:0x00000201/360, Flags:None HA\_SEQNO:0X00000000, RRtoken:0x00009498, Sync:UNKNOWN, Payloadsize:132 Payload: 0x0000: 00 00 00 03 00 00 00 01 00 00 00 64 00 00 00 07
- 2) Event:E\_MTS\_RX, length:60, at 809100 usecs after Mon Oct 8 20:59:08 2012 [RSP] Opc:MTS\_OPC\_PDL32(148511), Id:0X00E01555, Ret:SUCCESS Src:0x00000502/747, Dst:0x00000201/360, Flags:None HA\_SEQNO:0X00000000, RRtoken:0x00009497, Sync:UNKNOWN, Payloadsize:132 Payload: 0x0000: 00 00 00 03 00 00 00 01 00 00 00 64 00 00 00 07
- 3) Event:E\_MTS\_RX, length:60, at 809079 usecs after Mon Oct 8 20:59:08 2012 [RSP] Opc:MTS\_OPC\_PDL32(148511), Id:0X006BE1FC, Ret:SUCCESS Src:0x00000602/747, Dst:0x00000201/360, Flags:None HA\_SEQNO:0X00000000, RRtoken:0x00009496, Sync:UNKNOWN, Payloadsize:132 Payload: 0x0000: 00 00 00 03 00 00 00 01 00 00 00 64 00 00 00 07
- 4) Event:E\_MTS\_RX, length:60, at 809028 usecs after Mon Oct 8 20:59:08 2012 [RSP] Opc:MTS\_OPC\_PDL32(148511), Id:0X00F132AA, Ret:SUCCESS Src:0x00000302/747, Dst:0x00000201/360, Flags:None HA\_SEQNO:0X00000000, RRtoken:0x00009474, Sync:UNKNOWN, Payloadsize:132 Payload: 0x0000: 00 00 00 03 00 00 00 01 00 00 00 64 00 00 00 07 contd.

#### <span id="page-8-2"></span>*Example 19-10 show system internal dhcp mem-stats detail*

VSM-N1k# **show system internal dhcp mem-stats detail**

Private Mem stats for UUID : Malloc track Library(103) Max types: 5 --------------------------------------------------------------------------------

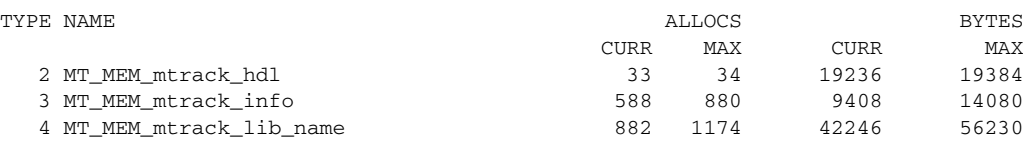

-------------------------------------------------------------------------------- Total bytes: 70890 (69k) --------------------------------------------------------------------------------

Private Mem stats for UUID : Non mtrack users(0) Max types: 149

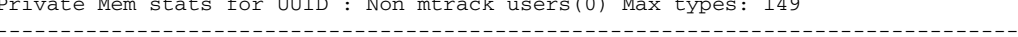

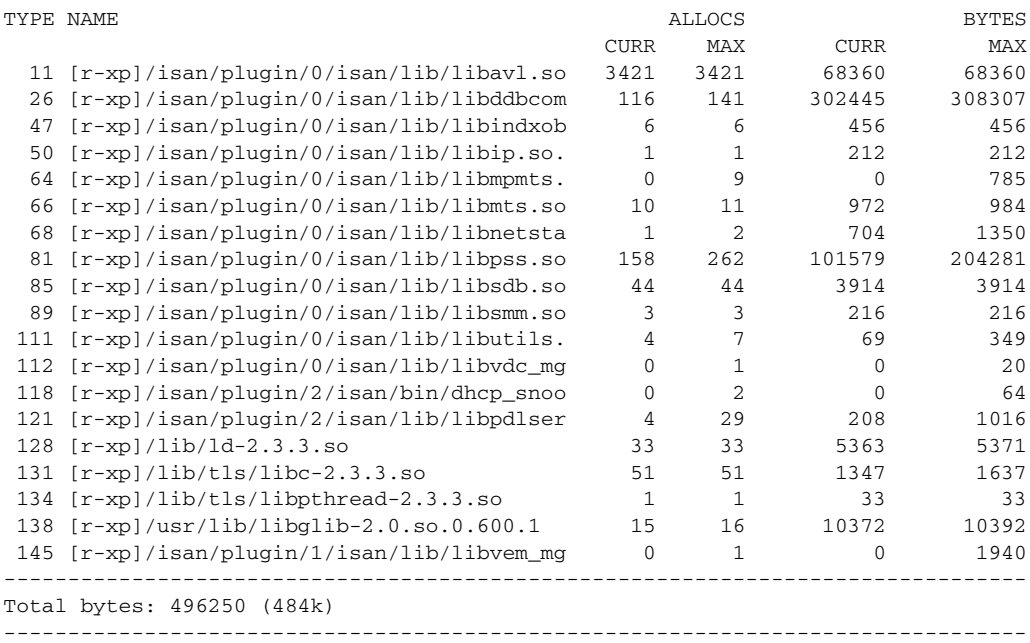

contd.

#### <span id="page-9-1"></span>*Example 19-11 show system internal dhcp msgs*

#### n1000v# **show system internal dhcp msgs**

- 1) Event:E\_DEBUG, length:75, at 409832 usecs after Mon Oct 8 20:57:48 2012 [16843009] Session close, handle -767541913, sess-id 0xff0101ba02812d08, state 3 2) Event:E\_DEBUG, length:62, at 399944 usecs after Mon Oct 8 20:57:48 2012 [16843009] PPF session open session-id 0xff0101ba02812d08, msg\_id 0 3) Event:E\_DEBUG, length:30, at 399866 usecs after Mon Oct 8 20:57:48 2012 [16843009] PPF goto setting state 1
- 4) Event:E\_DEBUG, length:23, at 682346 usecs after Mon Oct 8 20:57:11 2012 [16843009] Processed log-mts contd

#### <span id="page-9-0"></span>*Example 19-12 debug dhcp all*

```
n1000v# debug dhcp all
#
```